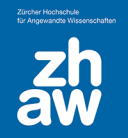

## Links zu Kaltura-Videos nur über einen Moodle-Kurs zugänglich machen

Videos können auf unterschiedliche Arten für andere Nutzer:innen verfügbar gemacht werden.

- Über die Einstellung eines einzelnen Videos auf Mediaspace (nicht aufgeführt)
- Über die Einstellung eines Kanals auf Mediaspace
- Über Moodle-Aktivitäten, so dass Videos nur für im Moodle-Kurs eingeschriebene Personen zugänglich sind (auf Mediaspace bleiben sie privat)

Möchte man in einem Moodle-Kurs Kaltura-Videos über einen Link zugänglich machen, müssen die Videos zuerst im Moodle-Kurs über die Aktivität *«Kaltura Video Resource»* eingebunden werden. Der Link zu einer solchen Aktivität kann anschliessend im gleichen Kurs überall da, wo es den Moodle-Texteditor (oder auch H5P Texteditor) gibt, über das Link-Symbol eingefügt werden.

## 1. Aktivität Kaltura Video Resource anlegen

- Im Kurs oben rechts das *Bearbeiten einschalten*
- Über *Aktivität /Material anlegen* die Aktivität *Kaltura Video Resource* auswählen
- Der Aktivität einen *Namen* geben
- Über *Video hinzufügen* gelangt man zu *My Media* wo man das Video über den Button *Einbetten* auswählen kann \*
- Beim Popup «Would you like to submit media assignment" wählt man *Nein, danke*
- Unter *Weitere Einstellungen* bei *Verfügbarkeit* die Option *Verfügbar aber auf der Kursseite nicht anzeigen* wählen
- Am Ende der Seite die Einstellungen *speichern*

\* Über das Zahnrad-Icon kann man vor dem Einbetten die Anzeigegrösse der Videovorschau einstellen

## 2. Link zum Video in einem Textfeld oder einer anderen Aktivität einfügen

Die angelegte Aktivität ist jetzt für Studierende im Kurs nicht sichtbar. Jetz kann man als Teacher die angelegte Aktivität aufrufen und dann die URL zu dieser Aktivität kopieren und irgendwo im gleichen Moodle-Kurs im Texteditor verlinken.

- Text schreiben
- *Text auswählen* und auf das *Link-Symbol* klicken
- Die kopierte *URL einfügen*
- Einstellungen *speichern*

Auf diese Weise wird sichergestellt, dass nur Personen, welche im Kurs eingeschrieben sind Zugang zu den Videos haben. Auf Mediaspace bleiben die Videos «privat» (ausser man stellt sie dort explizit anders ein).